Cito Volgsysteem primair en (voortgezet) speciaal onderwijs

# Computerprogramma LOVS **Installatiehandleiding**

Versie 4.13a

Installatie Licentievoorwaarden

Artikelnummer 60830

© Cito B.V. Arnhem (2020) Alle auteursrechten en databankrechten worden uitdrukkelijk voorbehouden.

# **Inleiding**

In deze installatiehandleiding vindt u de noodzakelijke informatie voor de installatie van versie 4 van het Computerprogramma Leerling- en onderwijsvolgsysteem (LOVS).

U heeft bij het Computerprogramma LOVS ten behoeve van de installatie een begeleidend schrijven met een klantnummer en een licentiecode ontvangen. Bewaar deze licentiegegevens goed. U kunt ze opnieuw nodig hebben.

Start u het programma na installatie voor de eerste keer, dan gebruikt u bij aanmelden voor zowel de gebruikersnaam als het wachtwoord 'systeem'. Dit standaard wachtwoord moet direct na installatie gewijzigd worden in een sterk wachtwoord, zodat de beveiliging van het programma optimaal is.

Voor u start met de installatie, adviseren wij u de licentievoorwaarden achterin deze handleiding goed te lezen.

Houd bij de installatie deze handleiding bij de hand, zodat u geen stap overslaat.

Bent u nieuwsgierig naar wat er zo al mogelijk is met het programma, raadpleeg dan het hoofdstuk 'Nieuw in LOVS 4' van de gebruikershandleiding. De gebruikershandleiding bij het Computerprogramma LOVS wordt mee geïnstalleerd met het programma en is te vinden onder het menu Help. U kunt (delen van) de gebruikershandleiding met behulp van Acrobat Reader® nalezen en eventueel uitprinten. U kunt ook de gebruikershandleiding in het programma raadplegen. Door op de knop *Help bij deze functie* te klikken of op de functietoets <F1> te drukken, krijgt u contextgevoelige hulp bij de functie waarin u op dat moment bent.

Wij wensen u veel plezier met het werken met het Computerprogramma LOVS!

# **Inhoud**

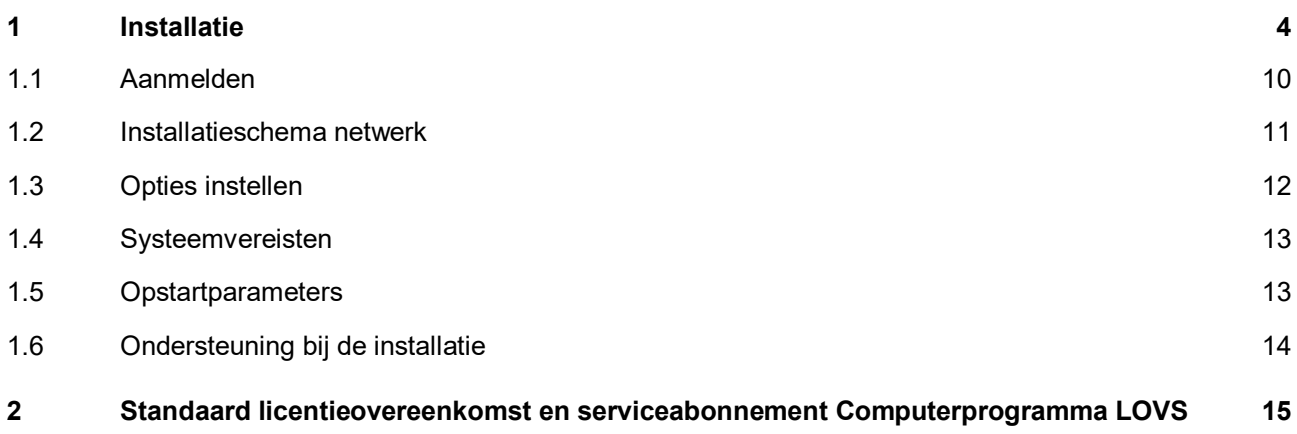

# <span id="page-3-0"></span>**1 Installatie**

De eerste taak van de (technisch) systeembeheerder is ervoor te zorgen dat het Computerprogramma LOVS op het netwerk van de school wordt geïnstalleerd. Een remote client installatie is ook mogelijk. Het Computerprogramma LOVS versie 4 is voor computers met de volgende minimale systeemeisen: Windows 8.1 / Server 2012 of hoger met .NET Framework 4.6 of hoger en internetverbinding.

### **Het Computerprogramma LOVS versie 4 kent de volgende installatievarianten**

- Nieuwe installatie Hiervan is sprake indien er op het werkstation of het netwerk nog geen installatie van het Computerprogramma LOVS aanwezig is.
- Update van bestaande installatie Hiervan is sprake als u al werkt met het Computerprogramma LOVS (bijv. versie 4.12b of 4.13) en nu een update gaat uitvoeren naar de nieuwe versie 4.13a. De bestaande database wordt automatisch gereed gemaakt voor de nieuwe versie (inclusief toetsupdates).
- Snelkoppelingen naar bestaande (netwerk) installatie. Tijdens of na installatie van de snelkoppelingen dient de locatie van de gedeelde installatiemap op het netwerk aangegeven te worden.

### **Stappenplan installatie**

Op de servicepagina van het Computerprogramma LOVS [\(http://complvs.cito.nl\)](http://complvs.cito.nl/) dient u de meest recente setup versie 4.13a van het Computerprogramma LOVS te downloaden. Deze setup is te vinden onder het menu Downloads aan de rechterzijde. Deze setup wordt ook uitgeleverd aan de bekende bovenschoolse systeembeheerders.

Heeft u het installatiebestand *Lvs4Setup\_413a.exe* gedownload van de site, dan gaat u voor de installatie gaat u nu als volgt te werk:

- 1. Open *Lvs4Setup\_413a.exe* in de Windows Verkenner.
- 2. Het welkomstscherm verschijnt.

Als u het Computerprogramma LOVS nieuw aangeschaft heeft, kiest u dan voor de eerste optie 'Nieuwe installatie'.

Als u al met een bestaande versie 4 (bijv. versie 4.12b of 4.13) werkt, dan is er geen complete nieuwe installatie nodig. Om uw bestaande installatie (in het netwerk) bij te werken naar versie 4.13a kunt u ook het installatiebestand *Lvs4Setup\_v413a.exe* gebruiken. U kiest dan voor de tweede optie 'Update van bestaande installatie'. Een updateversie kunt u eenvoudig over uw bestaande versie heen installeren. Deïnstallatie vooraf is niet nodig. Tijdens installatie mogen er geen gebruikers met het Computerprogramma LOVS werken.

### **Let op!**

- Het Computerprogramma LOVS vereist het Microsoft .NET Framework versie 4.6 of hoger op elk werkstation. Voor adaptieve digitale toetsen (Taal /Rekenen voor kleuters en de screeningsinstrumenten Beginnende geletterdheid en Dyslexie) is daarnaast op een afnamecomputer ook nog het .NET Framework 3.5 SP1 nodig.
- Er worden voor het Computerprogramma LOVS en de digitale LVS-toetsen geen lokale databases meer geïnstalleerd. Uw gegevens worden veilig en robuust opgeslagen in een cloud database (Microsoft AzureSql). Poort 1433 moet daartoe openstaan voor uitgaande communicatie.
- De nieuwe webbased digitale toetsen Engels lezen, Engels woordenschat, Rekenen-Wiskunde 3.0, Rekenen-Basisbewerkingen, Spelling 3.0, Woordenschat 3.0 en VISEON 2.0 hoeven niet meer lokaal geïnstalleerd te worden.
- Voor het lezen van de handleidingen heeft u het gratis hulpprogramma Acrobat Reader<sup>®</sup> nodig.
- Heeft u een bovenschoolse beheerder? Vraag of deze de software voor u wil uitrollen. Cito heeft met bijna alle bovenschoolse beheerders goede contacten en zij zijn bekend met de installatie van het Computerprogramma LOVS en de digitale LVS-toetsen.
- Indien u eerst wilt kennismaken met het Computerprogramma LOVS, download u dan de setup van de demoversie. De demoversie biedt u de mogelijkheid om met (vrijwel) het volledige programma te werken aan de hand van een database met gefingeerde gegevens.

Hieronder ziet u een afbeelding van het welkomstscherm.

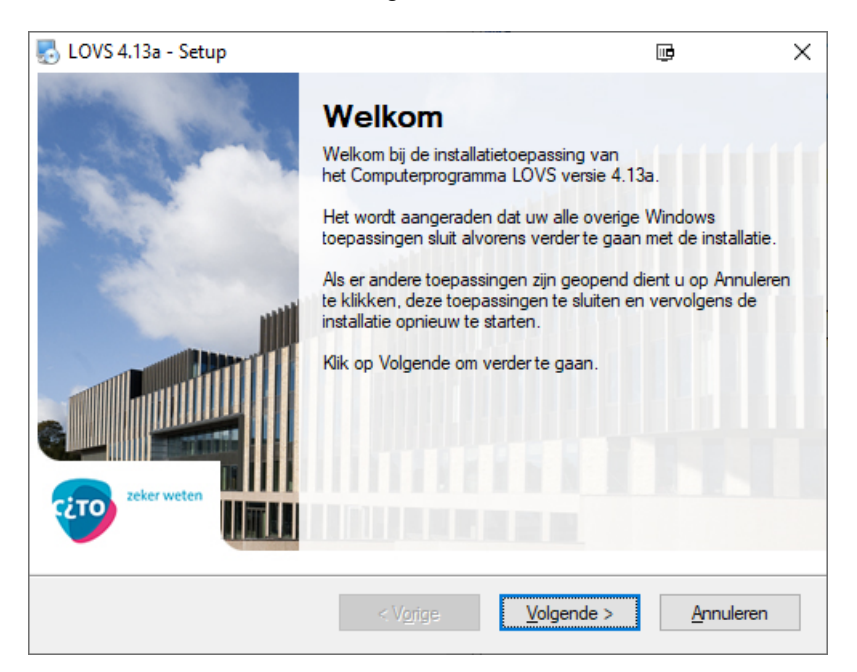

Klik op *Volgende*.

U krijgt u de vraag om een van de drie opties te kiezen: 'Nieuwe installatie', 'Update van bestaande installatie' of een 'Snelkoppelingen naar bestaande installatie'.

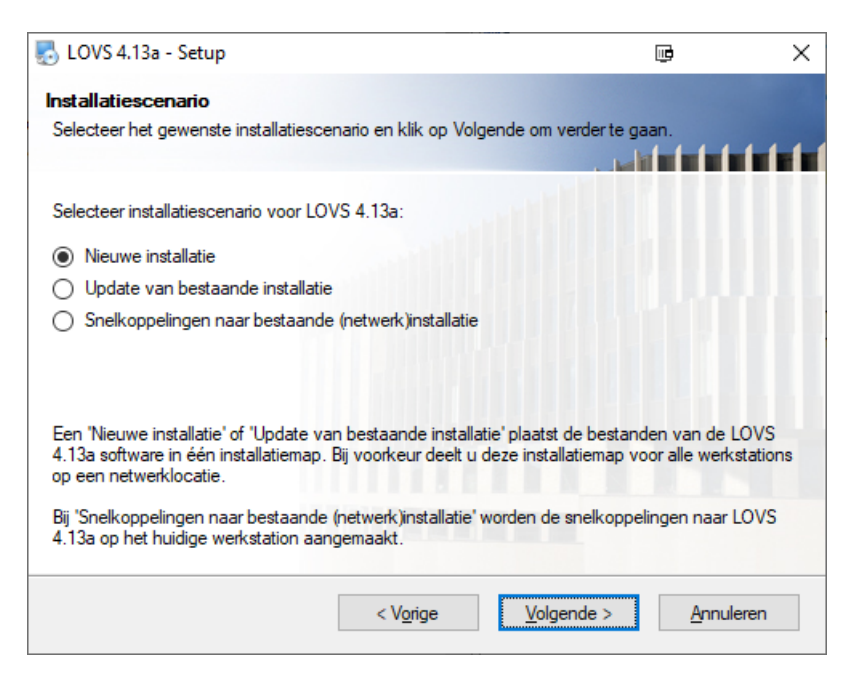

Bij een eerste installatie kiest u voor 'Nieuwe installatie'. Indien geen bestaande installatie gevonden is, dan zal de eerste optie standaard geselecteerd staan. Klik op *Volgende*.

Als er een bestaande installatie gevonden is, dan zal de tweede optie 'Update van bestaande installatie' standaard geselecteerd staan. U kunt een updateversie over een bestaande versie heen installeren (verwijderen oude versie vooraf niet nodig).

#### **Let op!**

Als een bestaande (netwerk)installatie door setup niet automatisch gevonden is, kiest u dan zelf voor de tweede optie 'Update van bestaande installatie'. Bij de volgende stap kunt u de bestaande installatiemap aanwijzen.

Na klikken op *Volgende* doet setup een controle of alle noodzakelijke componenten geïnstalleerd zijn en of deze van de juiste (minimale) versie zijn. Zo niet, dan ontvangt u een melding welke componenten u nog moet installeren of bijwerken.

Bij een nieuwe installatie wordt gevraagd in welke (netwerk)map u het Computerprogramma LOVS wilt installeren. Bij update van een bestaande installatie moet de (netwerk)installatiemap geselecteerd staan. Door te klikken op *Bladeren* kunt u de juiste installatiemap op het netwerk (of uw werkstation) zelf aangeven.

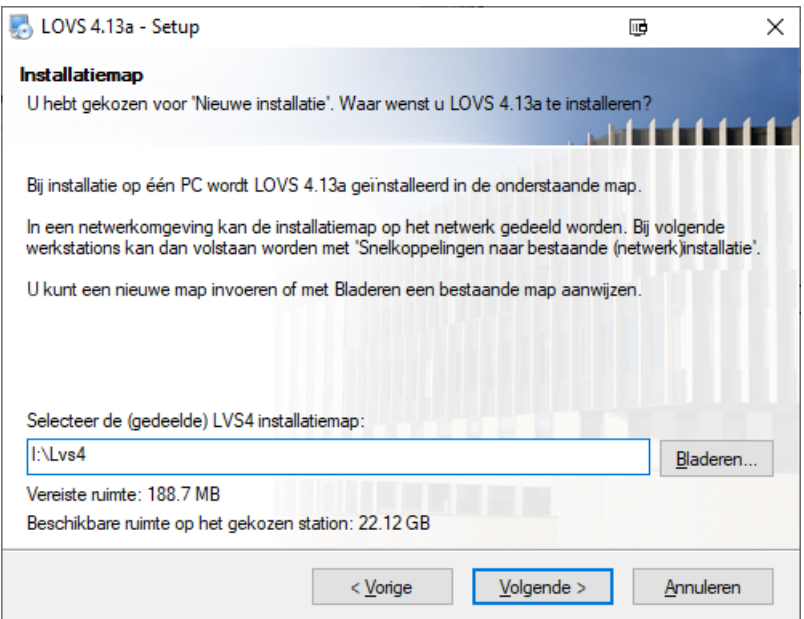

### **Opmerkingen**

- Onderaan ziet u hoeveel ruimte er vereist is en hoeveel ruimte er beschikbaar is op het gekozen schijfstation.
- U heeft lees- én schrijfrechten nodig in de map waar u het programma installeert!
- Bij een netwerkinstallatie hoeft u het Computerprogramma LOVS niet op de harde schijf van elk werkstation te zetten. Bij een netwerkinstallatie hoeft u op ieder werkstation alleen snelkoppelingen te maken. Zie hiervoor het Installatieschema (netwerk) in paragraaf 1.2.

Kies de map waar u de snelkoppelingen voor uw werkstation wilt aanmaken.

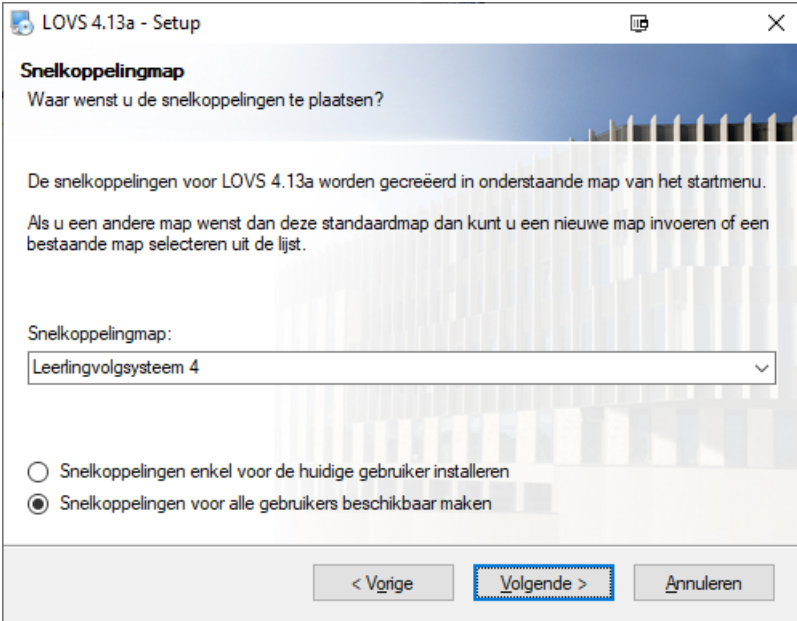

Klik op *Volgende*.

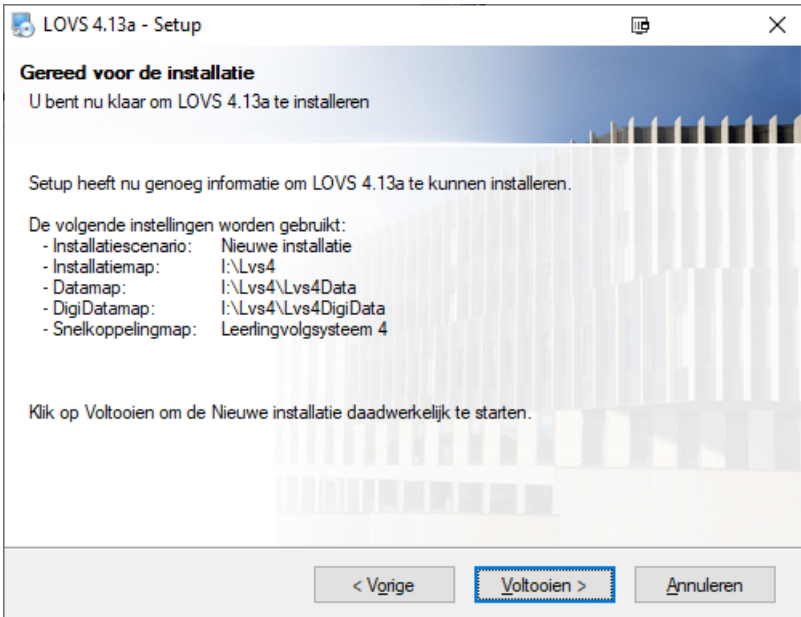

U kunt nu het programma installeren: alle noodzakelijke controles zijn uitgevoerd en u heeft de noodzakelijke installatiekeuzes gemaakt.

Klik op *Voltooien* als u de gegevens gecontroleerd heeft en alles OK is. Zo nodig kunt u gegevens wijzigen door met *Vorige* terug te gaan.

Het programma wordt geïnstalleerd. U ziet de voortgang in de groene balk.

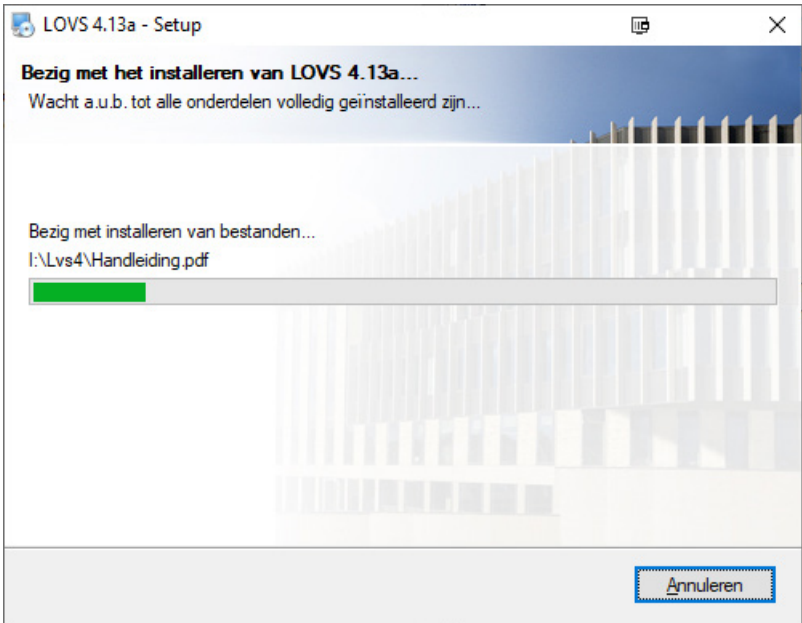

Er komt een bericht in beeld dat het programma succesvol geïnstalleerd is.

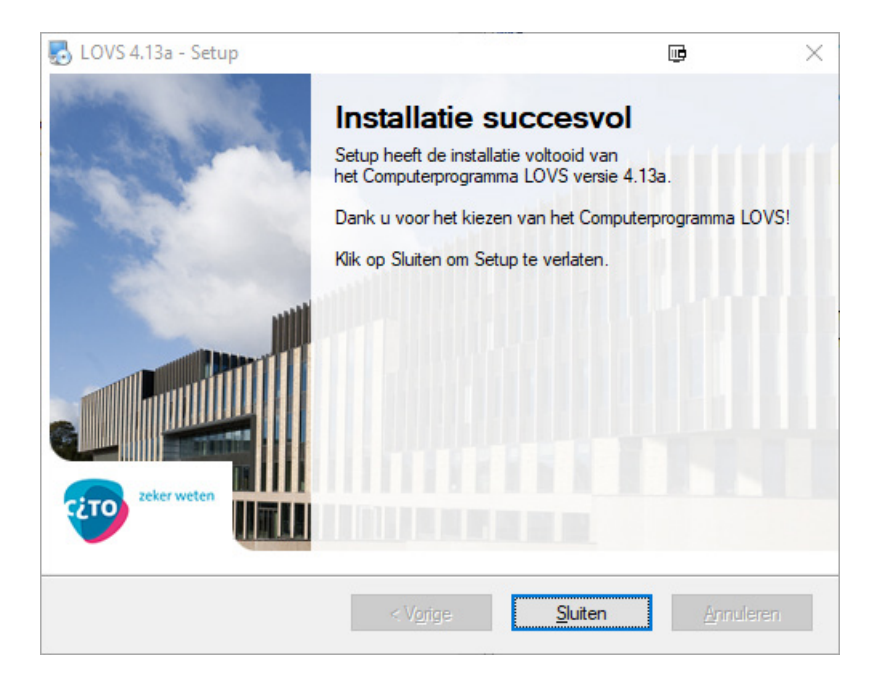

Klik op *Sluiten*. De installatie is klaar.

Op uw bureaublad en in het startmenu zullen er twee snelkoppelingen aangemaakt zijn: een voor het Computerprogramma LOVS versie 4 en een voor de (optioneel) erbij te installeren Digitale toetsen.

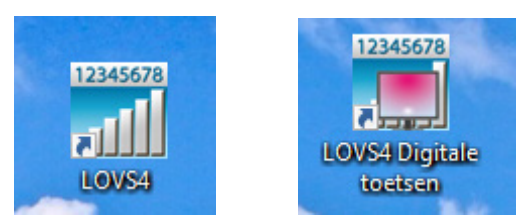

Klik op de snelkoppeling voor het Computerprogramma LOVS op uw bureaublad en het opstartscherm opent zich.

### **Let op!**

- Bij update van een bestaande installatie zullen al uw gegevens bij de eerste maal opstarten van het Computerprogramma LOVS gereed gemaakt worden voor de nieuwe versie. Afhankelijk van de snelheid van uw systeem en de grootte van uw huidige database, zal deze conversie enige minuten duren.
- In verband met overgang naar een clouddatabase en ter ondersteuning van virtualisatie zijn de volgende verouderde functies vervallen:
	- o Handmatige registratie van digitale toetsen is niet meer mogelijk. Dit proces verloopt automatisch, waarbij een afgebroken of incomplete toetsafname nooit tot een te betalen afname leidt.
	- o De functie Calamiteitverwerking bij Toetsen Digitale toetskoppeling is vervallen.
	- o Het gebruik van eigen toetsen is uitgefaseerd.
	- o Werken met werkkopieën is niet meer mogelijk. Wij raden een remote client installatie of een externe bureaubladomgeving (Terminal Server of Virtual Desktop Interface) aan als moderner alternatief.
	- o De functies Database comprimeren en Installatiecontrole bij Beheer zijn vervallen.<br>○ De oude opstartparameter "databasenaam" wordt niet meer ondersteund. U kunt d
	- De oude opstartparameter "databasenaam" wordt niet meer ondersteund. U kunt de /DIR opstartparameter als alternatief gebruiken.
	- o Het terugzetten van een (oude) veiligheidskopie door de school zelf is niet meer mogelijk.
	- o De functies Onderwijskundig rapport (Word) en DOD-export zijn vervallen. Daarvoor in de plaats is de nieuwe functie LVS-bijlage overdracht gekomen. De LVS-bijlage is een compact overzicht (als PDF) van de belangrijkste toetsresultaten van een leerling inclusief DLE's en kan worden gebruikt bij overdracht of voor opname in het leerlingdossier.

Voor deze nieuwe functie is geen koppeling meer met Microsoft Word vereist.

### **Licentiegegevens**

Bij de eerste maal opstarten zal (eenmalig) aan u gevraagd worden om de licentiegegevens in te voeren:

- uw klantnummer van Cito;
- uw licentiecode.

Het klantnummer en de licentiecode vindt u in de begeleidende brief bij aanschaf van het Computerprogramma LOVS en op Cito Portal onder de menukeuze *LVS-Licentiegegevens* aan de linkerzijde.

Klik op *OK* als u deze gegevens heeft ingevuld.

**NB** Het Computerprogramma LOVS zal automatisch via internet kijken of u een serviceabonnement heeft afgesloten voor het nieuwe schooljaar en de licentie zo nodig bijwerken. Ook gewijzigde schoolgegevens worden op deze wijze automatisch bijgewerkt.

### **Het Computerprogramma LOVS als administratieprogramma voor de digitale LVS-toetsen**

Het Computerprogramma LOVS is tevens de administratieomgeving voor het plannen en verwerken van alle digitale LVS-toetsen. Voor de nieuwe webbased digitale LVS-toetsen: Engels lezen, Engels woordenschat, Rekenen-Wiskunde 3.0, Rekenen-Basisbewerkingen, Spelling 3.0, Woordenschat 3.0 en VISEON 2.0, is geen installatie meer nodig.

De oudere Windows based digitale toetsen worden als toevoeging op het Computerprogramma LOVS in het netwerk geïnstalleerd. Uw systeembeheerder hoeft de digitale toetsen niet op elk werkstation of op elk afnamestation te installeren (zie paragraaf 1.2).

In hoofdstuk 2 en 6 van de gebruikershandleiding leest u hoe u vervolgens aan de slag gaat met het Computerprogramma LOVS. In hoofdstuk 1 zijn de belangrijkste vernieuwingen en verbeteringen beschreven.

### <span id="page-9-0"></span>**1.1 Aanmelden**

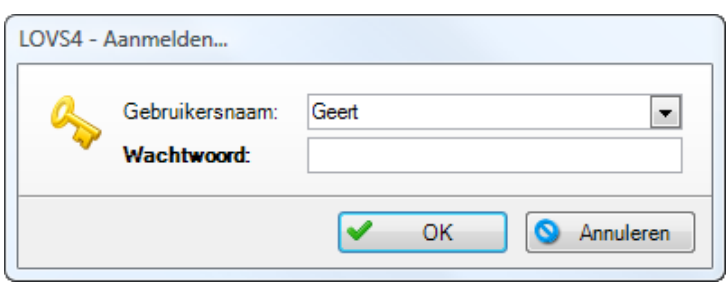

Het programma heeft de laatst aangemelde gebruiker(s) op deze computer voor u onthouden. De gebruikersnaam van de laatste gebruiker is reeds voor u ingevuld. Indien gewenst kunt u een andere gebruiker uit de uitklaplijst selecteren. Het wachtwoord moet altijd ingevoerd worden. Als u gekozen heeft voor de optie 'Nieuwe installatie' kunt u zich bij de eerste keer opstarten aanmelden met de standaard gebruikersnaam 'systeem' en wachtwoord 'systeem'. Ten behoeve van beveiliging en privacy moeten alle wachtwoorden sterk zijn, dat wil zeggen minimaal 10 tekens lang met tenminste 1 hoofdletter, 1 kleine letter en een cijfer of speciaal teken (zoals !, \$, #, etc.). Het standaard wachtwoord 'systeem' voor de systeembeheerder moet direct na installatie gewijzigd worden in een sterk wachtwoord. Vergeet het nieuwe wachtwoord van de systeembeheerder niet!

In bijzondere gevallen, zoals bij een conversie of na het invoeren van licentiegegevens, dient u zich verplicht aan te melden als systeembeheerder. Dit staat dan vermeld in de titel van het aanmeldscherm en u kunt ook zien dat het icoontje anders is.

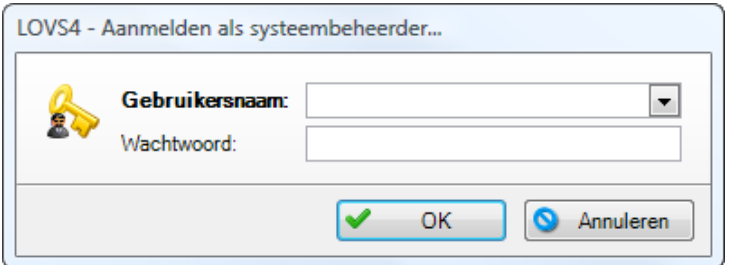

### **Wat te doen als u uw wachtwoord vergeten bent?**

1. U bent wachtwoord en/of gebruikersnaam van een van de gebruikers kwijt, maar kunt nog wel aanmelden als systeembeheerder.

Via Administratie – Gebruiker kan de systeembeheerder de gebruiker opzoeken en een nieuwe gebruikersnaam en/of wachtwoord toekennen. Vervolgens kan de gebruiker zijn door de beheerder toegekende wachtwoord weer wijzigen in een privéwachtwoord via Bestand – Wijzig wachtwoord.

- 2. U weet nog wel de gebruikersnaam van de systeembeheerder, maar niet het wachtwoord. Bij het aanmelden dient de gebruikersnaam ingevuld te worden en drukt u op de toetscombinatie <Ctrl>+<P>. Er verschijnt een 'Wachtwoordsleutel' (meestal 5 x 4 tekens, niet hoofdletter gevoelig). Stuur de wachtwoordsleutel vanaf een geverifieerd e-mail adres (van uw Cito Portal account) naar de Cito helpdesk onder vermelding van uw klantnummer en licentiecode. De helpdesk kan aan de hand van de wachtwoordsleutel uw wachtwoord achterhalen en naar u terugsturen.
- 3. U bent zowel de gebruikersnaam als het wachtwoord van de systeembeheerder kwijt. Na 3 x verkeerd aanmelden (bijv. gebruikersnaam X, wachtwoord Y) zal de Wizard Probleemrapport verschijnen. Sla het probleemrapport eerst op op uw harde schijf en stuur deze vervolgens vanaf een geverifieerd e-mail adres (van uw Cito Portal account) naar de Cito helpdesk onder vermelding van uw klantnummer en licentiecode. De helpdesk kan aan de hand van het opgestuurde probleemrapport de gebruikersnaam en wachtwoord van de systeembeheerder achterhalen en naar u terugsturen.

### <span id="page-10-0"></span>**1.2 Installatieschema**

Het werken met het Computerprogramma LOVS kan op twee manieren:

- 1. In een **netwerkomgeving**. De complete installatiemap wordt dan gedeeld op een netwerk server. Elk werkstation of afnamecomputer hoeft alleen voorzien te zijn van het .NET Framework 4.6 of hoger en snelkoppelingen naar de programmabestanden *Lvs4.exe* en *Lvs4Digi.exe* op het netwerk.
- 2. Installatie op een of meer **remote clients**. De gehele installatiemap (nieuwe installatie of een kopie) bevindt zich dan op elke remote client. De remote client is tevens het werkstation. Een netwerk server is dan in principe niet nodig.

De database van het Computerprogramma LOVS staat in een beveiligde cloudomgeving die vanuit elke installatie via internet bereikbaar is. Ook de belangrijkste instellingen worden in de cloud gedeeld. Een **mix** van beide bovenstaande manieren is mogelijk, bijvoorbeeld een netwerkinstallatie op de school en remote clients voor thuiswerken.

In de onderstaande figuur is dit schematisch weergegeven:

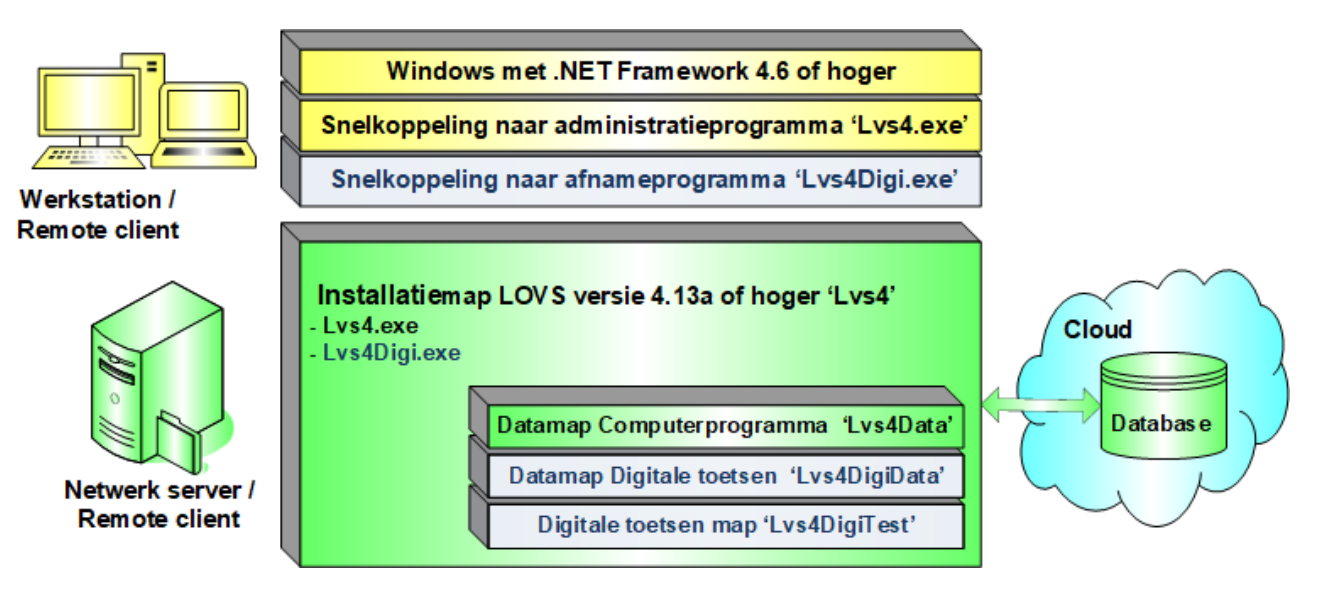

### **Opmerkingen bij installatieschema**

- De installatiemap (inclusief de datamappen) worden bij voorkeur gedeeld op een netwerk. Het is dan eenvoudiger om op één plek de laatste updateversie te installeren.
- Er kunnen een of meer remote clients geïnstalleerd zijn. Op alle remote clients moet dezelfde (en meest up-to-date) versie van het Computerprogramma LOVS geïnstalleerd zijn.
- In de installatiemap wordt in de bestanden *Lvs4Admin.xml* en *Lvs4DigiAdmin.xml* naar de datamappen verwezen (standaard zijn dit de submappen *Lvs4Data* en *Lvs4DigiData*).
- In de datamap *Lvs4Data* worden in het bestand *Lvs4Ini.xml* bepaalde aan het werkstation gebonden (persoonlijke) instellingen vastgelegd.
- Voor de nieuwe webbased digitale LVS-toetsen is geen installatie meer nodig. Het Computerprogramma LOVS is de administratieomgeving voor het plannen en verwerken van alle digitale LVS-toetsen. De oudere Windows gebaseerde digitale LVS-toetsen worden als toevoeging op het Computerprogramma LOVS in de submap *Lvs4DigiTest* geïnstalleerd. In een netwerkinstallatie hoeft uw systeembeheerder deze digitale toetsen niet op elke afnamecomputer te installeren. Met het hulpprogramma *Lvs4Options.exe* kunt u de performance van deze digitale toetsen in uw netwerkomgeving zo nodig optimaliseren (zie paragraaf 1.3).

### **De volgende rechten moeten worden toegekend**

- Installatiemap *Lvs4* (inclusief submappen): volledige rechten technisch systeembeheerder, lees- en executierechten voor alle gebruikers (leerkrachten en leerlingen).
- Datamap Computerprogramma *Lvs4Data* en datamap digitale toetsen *Lvs4DigiData*: volledige rechten alle gebruikers onder beheer van functioneel beheerder. Het is aan te bevelen om van de datamappen *Lvs4Data* en *Lvs4DigiData* voor de leerlingen verborgen, gedeelde mappen te maken (hidden share).

### <span id="page-11-0"></span>**1.3 Opties instellen**

• *Lvs4Options.exe*: Met dit hulpprogramma, dat in de installatiemap 'Lvs4' staat, kunt u de instellingen voor de ICT-beheerder via een eenvoudige gebruikersinterface controleren en naar wens aanpassen. Dit hulpprogramma kan ook opgestart worden vanuit het Computerprogramma LOVS via het pop-up menu na rechterklik rechtsonder in de statusbalk. Kies voor *Opties*.

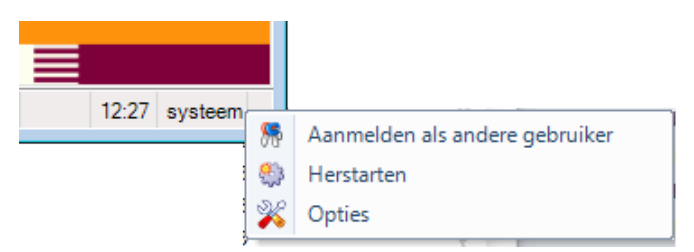

De opties op het tabblad Installatie zijn specialistische, eenmalige instellingen voor de ICT-beheerder. Alle andere gebruikersopties (inclusief de opties op het tabblad *Programma)* kunt u binnen het Computerprogramma LOVS instellen onder de menukeuze *Beheer - Opties*.

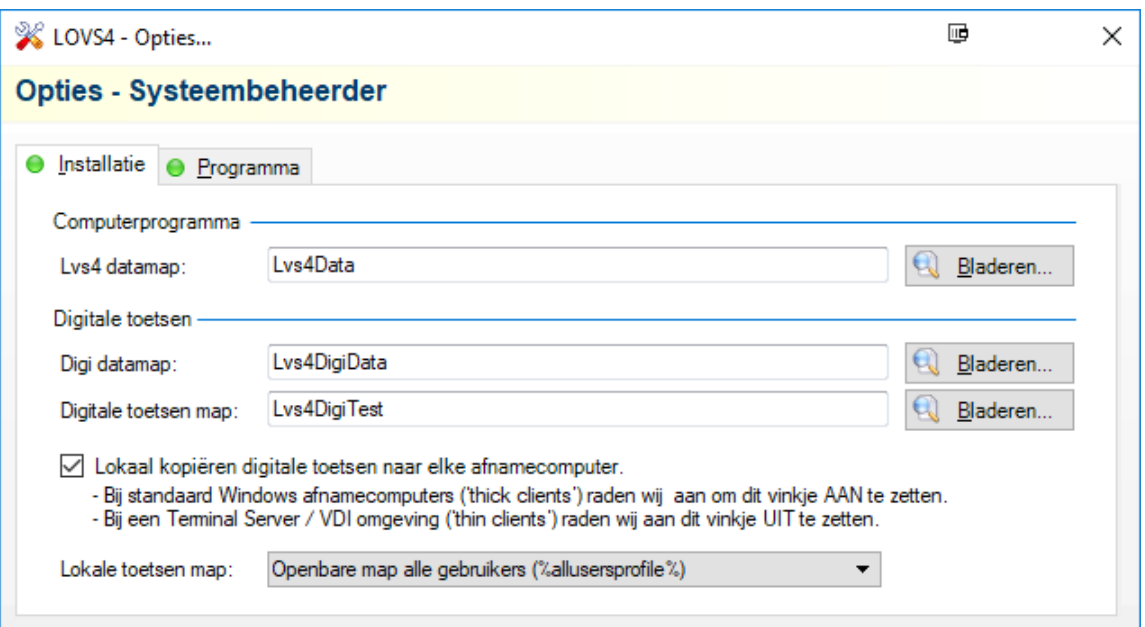

Gebruikt u (oudere) Windows gebaseerde digitale LVS-toetsen in een netwerkomgeving, dan zijn de opties met betrekking tot lokaal kopiëren van de toetspackages (inhoud van de map Lvs4DigiTest) belangrijk. De toetspackages zijn grote (multimedia) bestanden. Om zware netwerkbelasting tijdens gelijktijdige afname bij veel leerlingen te voorkomen, worden de toetspackages bij de eerste keer opstarten standaard gekopieerd naar de lokale afnamecomputer. Dit kan in sommige gevallen tot ongewenste vertraging bij het opstarten leiden.

### **Aanbevolen instellingen lokaal kopiëren Windows gebaseerde digitale toetsen:**

o In de meeste netwerkomgevingen bevelen wij u aan om de instelling 'Lokaal kopiëren' AAN te zetten en bij 'Lokale toetsen map' te kiezen voor de gedeelde openbare map van alle gebruikers (%allusersprofile%). Dit is een betere keuze dan de tijdelijke map van de aangemelde gebruiker (%temp%) omdat het kopiëren dan per gebruiker gebeurt of steeds opnieuw als de tijdelijke map automatisch wordt leeg gemaakt. De toetspackages worden in dat geval onnodig vaak naar elke afnamecomputer gekopieerd. In de gedeelde openbare map blijven de lokale kopieën voor alle gebruikers bewaard en worden automatisch bijgewerkt als er op de server een update geïnstalleerd is. Alleen bij de eerste keer opstarten kan het wat langer duren, maar bij elke volgende afname zal het opstarten veel sneller verlopen.

Vooral bij draadloze netwerken kan de instelling naar de openbare map voor alle gebruikers (%allusersprofile%) tot flinke verbetering leiden van de benodigde inlaadtijd bij opstarten.

o In een Terminal Server omgeving of bij een remote client waarbij alles op de server of op het werkstation draait, raden wij u aan om het vinkje 'Lokaal kopiëren' UIT te zetten. Het lokaal kopiëren is dan immers een overbodige actie. Een Terminal Server omgeving dient uiteraard wel over voldoende capaciteit te beschikken voor grote aantallen gelijktijdige leerlingen en afspelen multimedia.

© Cito B.V. Arnhem (2020) 12 Wij raden u aan deze instelling te testen vóór de daadwerkelijke afnames bij de leerlingen!

### <span id="page-12-0"></span>**1.4 Systeemvereisten**

### **Software werkstations:**

- Besturingssysteem: Windows 8.1, Windows 10, Server 2012 / R2, Server 2016 of Server 2019.
- .NET Framework 4.6 of hoger. Voor adaptieve digitale toetsen (Taal/Rekenen voor kleuters en de screeningsinstrumenten Beginnende geletterdheid en Dyslexie) is op een afnamecomputer daarnaast ook nog het .NET Framework 3.5 SP1 nodig.
- Poort 443 moet open staan voor uitgaande communicatie (https). Het gaat specifiek om de DNS-adressen \*.secure.cito.nl.
- Poort 1433 moet open staan voor uitgaande communicatie (SSL/TLS naar Microsoft Azure SQL). Het gaat specifiek om de DNS-adressen \*.cito-volgsystemen-production.database.windows.net.

In de onderstaande tabel is per besturingssysteem en versie aangegeven of het .NET Framework 4.6 of hoger geïnstalleerd moet worden of dat het al standaard aanwezig is. Het .NET Framework 4.8 kan automatisch geïnstalleerd worden via Windows Update als een aanbevolen update.

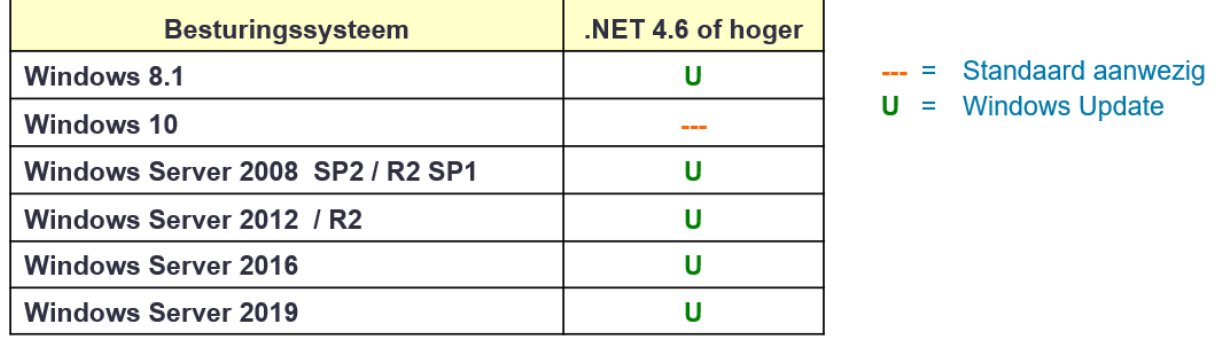

Setup zal automatisch de aanwezigheid van het .NET Framework 4.6 of hoger op uw computer controleren en zo nodig vooraf installeren.

### **Hardware werkstations:**

- Processor Pentium 2 GHz of beter
- Intern geheugen 2 GB of meer
- Vrije schijfruimte minimaal 8 GB (liefst een gedeelde netwerkmap)
- Beeldscherm: resolutie 1024x768 of hoger, kleurdiepte minimaal 16 bits (hoge kleuren)
- <span id="page-12-1"></span>**Internetverbinding**

### **1.5 Opstartparameters**

### **Opstartparameters « …\Lvs4.exe ["/DIR:mapnaam"] [/XML] [/IMI]**

- **"/DIR:mapnaam"** Verwijzing naar een map met de stuurbestanden (*Lvs4Admin.xml* en *Lvs4DigiAdmin.xml*) en de datamappen (*Lvs4Data* en *Lvs4DigiData*). U kunt deze mogelijkheid gebruiken als u op één server meerdere installaties van scholen beheert, maar slechts eenmaal de LOVS software wil installeren en onderhouden. Beknopt is de werkwijze als volgt:
	- a. Maak voor elke school een eigen submap in de installatiemap, bijv. \Lvs4\School-1\ etc..
	- b. Kopieer de datamappen *Lvs4Data* en *Lvs4Digidata* van een standaardinstallatie naar elke submap.
	- c. Kopieer de stuurbestanden *Lvs4Admin.xml* en *Lvs4DigiAdmin.xml* van een standaardinstallatie naar elke submap.
	- d. Maak voor elke school een snelkoppeling naar *Lvs4.exe* en *Lvs4Digi.exe* (digitale toetsen) met de opstartparameter /DIR die verwijst naar de betreffende submap, bijv. Lvs4\Lvs4.exe "/DIR:School-1".
- **/XML** Dump XML bestanden. Bij DOD wordt het niet-versleutelde XML-bestand aangemaakt naast het versleutelde DOD-bestand. Bij EDEX wordt een EDEXML-bestand aangemaakt. Bij DULT wordt het XML-exportbestand aangemaakt. De dumpbestanden worden standaard in de map '…\Lvs4ImpExp' binnen de datamap opgeslagen.
- **/IMI** (Ignore Multiple Instances) Onderdrukken waarschuwing dat het Computerprogramma LOVS reeds gestart is op dezelfde machine.

Let op: De /IMI optie is niet nodig in een Terminal Server omgeving omdat automatisch gedetecteerd wordt dat er in een Terminal server omgeving gewerkt wordt.

### <span id="page-13-0"></span>**1.6 Ondersteuning bij de installatie**

### **Helpdesk**

We raden u aan om de setups te laten installeren door uw ICT-systeembeheerder of ICT-coördinator. Mocht het in uw situatie onverhoopt niet lukken of zijn er problemen, dan kunt u contact opnemen met de (technische) helpdesk.

Telefoonnummer helpdesk: 026 – 352 11 11 (menukeuzes 1 – 1). De helpdesk is van maandag tot en met vrijdag bereikbaar van 8.30 uur tot 17.00 uur. E-mail helpdesk: [helpdesk@cito.nl\]](mailto:helpdesk@cito.nl)

### **Vlaanderen**

De helpdesk voor onze Vlaamse klanten wordt verzorgd door onze partner Pelckmans: Telefoonnummer Vlaamse helpdesk: 03 660 27 20 E-mail Vlaamse helpdesk: [klantendienst@pelckmansuitgevers.be](mailto:klantendienst@pelckmansuitgevers.be) De Vlaamse helpdesk is van maandag tot en met vrijdag bereikbaar van 8.45 uur tot 17.00 uur.

Het is bij een melding belangrijk om zo gedetailleerd mogelijk aan te geven wat het probleem is (Wat is uw technische configuratie? Wanneer treedt het op? Welke foutmelding krijgt u? Heeft u screenshots?, …).

# <span id="page-14-0"></span>**2 Standaard licentieovereenkomst en serviceabonnement voor het Computerprogramma Leerling- en onderwijsvolgsysteem (LOVS)**

Dit document is een rechtsgeldige overeenkomst tussen u, Opdrachtgever, en Cito B.V, in het vervolg Cito, gevestigd te Arnhem. Hierna gezamenlijk te noemen Partijen.

Overwegende dat:

- Opdrachtgever van Cito een Gebruiksrecht wenst te verkrijgen voor het gebruik van het Computerprogramma Leerling- en onderwijsvolgsysteem (LOVS) ten behoeve van een personal computer dan wel een computernetwerk verbonden met een clouddatabase, alsook een Serviceabonnement voor minimaal één (1) schooljaar wenst af te nemen;
- Cito bereid en bevoegd is het Gebruiksrecht en de bijbehorende Ondersteuning aan Opdrachtgever te verlenen;
- Partijen in de onderhavige overeenkomst een aantal voorwaarden wensen vast te leggen, die op hun relatie van toepassing zijn.

#### **Inhoud overeenkomst**

- Artikel 1 Definities<br>Artikel 2 Onderwei
- Onderwerp
- Artikel 3 Inwerkingtreding, looptijd en verlenging overeenkomst
- Artikel 4 Aflevering, installatie en garantie
- Artikel 5 Reikwijdte van het gebruiksrecht
- Artikel 6 Serviceabonnement en ondersteuning
- Artikel 7 Vergoedingen, facturering en betaling
- Artikel 8 Intellectuele eigendom
- Artikel 9 Aansprakelijkheid
- Artikel 10 Overmacht
- Artikel 11 Beëindiging van de overeenkomst en gevolgen
- Artikel 12 Inspectie
- Artikel 13 Geheimhouding
- Artikel 14 Nadere verplichtingen opdrachtgever
- Artikel 15 Verzending van geanonimiseerde afnamegegevens
- Artikel 16 Toepasselijk recht, geschillen en slotbepalingen

### **Artikel 1 Definities**

Voor de toepassing van deze overeenkomst wordt verstaan onder:

**Gebruiksrecht**: het beperkte recht voor onbepaalde tijd dat Cito tegen voorafgaande betaling aan Opdrachtgever verleent om het Computerprogramma Leerling- en onderwijsvolgsysteem te gebruiken. Het Gebruiksrecht omvat mede de door Cito aan Opdrachtgever ter beschikking te stellen van documentatie over het Computerprogramma Leerling- en onderwijsvolgsysteem

**Opdrachtgever**: de onderwijsinstelling die het Gebruiksrecht afneemt. Het Gebruiksrecht wordt verleend per school/vestiging van de onderwijsinstelling met één (1) clouddatabase. Leerkrachten in loondienst bij de onderwijsinstelling terzake hebben tevens het recht tot thuisgebruik van het Computerprogramma Leerling- en onderwijsvolgsysteem.

**Computerprogramma Leerling- en onderwijsvolgsysteem (LOVS)**: de applicatieprogrammatuur. Doel van het programma is scores of antwoorden van leerlingen op toetsen/vragenlijsten van de toetsen van het Leerling- en onderwijsvolgsysteem (LOVS) in te voeren, te verwerken, te analyseren en te rapporteren conform de richtlijnen in de handleidingen. In het vervolg Computerprogramma LOVS. **Serviceabonnement**: het abonnement voor de duur van één (1) schooljaar dat na voorafgaande betaling Opdrachtgever het recht geeft op Ondersteuning voor het Computerprogramma LOVS.

**Ondersteuning**: de ondersteuning aan Opdrachtgever die Cito op basis van het Serviceabonnement geeft over de werking van het Computerprogramma LOVS door middel van het telefonisch en per e-mail beantwoorden van vragen van Opdrachtgever.

**Computersysteem**: de computerapparatuur inclusief de daarbij horende (systeem)programmatuur waarop het Computerprogramma LOVS door Opdrachtgever kan worden gebruikt, dat wil zeggen: (i) Personal Computer met processor 2 GHz of sneller, 2 GB of meer intern geheugen, beeldscherm met minimale resolutie 1024x768 pixels, harde schijf met minimaal 8 GB vrije ruimte; (ii)

besturingssysteem Windows 8.1 of Windows 10, Server 2012 / R2 SP1, Server 2016 of Server 2019, (iii) internetverbinding, (iv) poort 443 en 1433 openstaand voor uitgaande communicatie en (v) eventueel draaiend in een netwerkomgeving.

**Algemene voorwaarden**: de Algemene voorwaarden van Cito van 19 juni 2019 zoals gedeponeerd bij de Kamer van Koophandel Centraal Gelderland te Arnhem.

**Overeenkomst**: deze overeenkomst voor Gebruik van en Ondersteuning voor het Computerprogramma LOVS, met eventuele bijlagen.

### **Artikel 2 Onderwerp**

2.1 Cito verleent hierbij aan Opdrachtgever het niet-exclusieve, niet-overdraagbare gebruiksrecht, welk recht Opdrachtgever hierbij aanvaardt, de objectcode van het Computerprogramma LOVS voor de duur van de Overeenkomst en onder hierna te noemen voorwaarden te gebruiken op een of meer Computersystemen met één (1) clouddatabase voor één (1) school/vestiging. Meerdere databases of scholen bij één (1) licentie zijn niet toegestaan. Cito levert Opdrachtgever niet de broncode van het Computerprogramma

LOVS. Opdrachtgever verkrijgt geen Gebruiksrecht op de broncode.<br>2.2 Het is Cito toegestaan technische en organisatorische maatr 2.2 Het is Cito toegestaan technische en organisatorische maatregelen te treffen tegen misbruik van het Computerprogramma LOVS, daaronder mede te verstaan illegale distributie en illegaal gebruik.

2.3. Indien Opdrachtgever de voorwaarden van de Overeenkomst niet wenst te aanvaarden, wordt geen Gebruiksrecht en Ondersteuning verleend en is Opdrachtgever verplicht het Computerprogramma LOVS binnen uiterlijk veertien (14) dagen te verwijderen van zijn Computersystemen en dit aan Cito te melden, die vervolgens de Opdrachtgever na aftrek van kosten zal crediteren.

2.4 Cito brengt tijdens de looptijd van de Overeenkomst naar eigen inzicht nieuwe versies en/of nieuwe releases van het Computerprogramma LOVS uit en stelt deze aan Opdrachtgever ter beschikking op basis van het Serviceabonnement. Om aanspraak te kunnen maken op volledige Ondersteuning, moet Opdrachtgever de laatste versies en/of releases in gebruik hebben. Op nieuwe versies en/of nieuwe releases zijn de bepalingen van de Overeenkomst gelijkelijk van toepassing.

2.5 Eventuele inkoop- of andere algemene voorwaarden van Opdrachtgever zijn niet van toepassing, tenzij deze door Cito uitdrukkelijk schriftelijk zijn aanvaard.

### **Artikel 3 Inwerkingtreding, looptijd overeenkomst en verlenging Serviceabonnement**

3.1 Het Gebruiksrecht op het Computerprogramma LOVS wordt voor onbepaalde tijd verleend en gaat na ontvangst van betaling in op 1 augustus van het betreffende kalenderjaar. Het Opdrachtgeversrecht is beperkt tot de normale bedrijfsuitoefening van Opdrachtgever

3.2 Bij aanschaf van het Gebruiksrecht krijgt Opdrachtgever tot wederopzegging tevens het Serviceabonnement. De looptijd van ieder Serviceabonnement bedraagt 12 maanden. De duur loopt parallel aan het schooljaar, te weten van 1 augustus tot en met 31 juli. 3.3 Het Serviceabonnement wordt telkens stilzwijgend - automatisch - voor de duur van twaalf (12) maanden verlengd, tenzij de Opdrachtgever het Serviceabonnement voor 1 augustus van het lopende schooljaar per aangetekend schrijven met ontvangstbevestiging opzegt.

3.4 Bij niet-verlenging van het Serviceabonnement na het eerste gebruiksjaar van het Computerprogramma LOVS, moet Opdrachtgever voor Ondersteuning afzonderlijk betalen. De voorschriften van Artikel 7 zijn hierop van toepassing.

### **Artikel 4 Aflevering, installatie en garantie**

4.1 Cito levert het Computerprogramma LOVS na aanschaf aan Opdrachtgever via een bericht met klantnummer en licentiecode. Het Serviceabonnement wordt automatisch via internet geactiveerd. Nieuwe versies en/of nieuwe releases in het kader van het serviceabonnement zullen ter download vanaf de internet servicepagina voor het Computerprogramma LOVS aangeboden worden.

4.2 Opdrachtgever installeert het Computerprogramma LOVS zelf.

4.3 Gedurende een periode van drie (3) maanden na inwerkingtreding van de Overeenkomst, is Cito gehouden naar beste vermogen eventuele gebreken in het Computerprogramma LOVS te herstellen indien het Computerprogramma LOVS niet voldoet aan de schriftelijk vastgestelde specificaties, zoals vastgelegd in de bijbehorende documentatie.

4.4 Onder de voorwaarde dat Opdrachtgever de verschuldigde vergoeding tijdig heeft voldaan, zal dergelijk herstel door Cito gratis worden uitgevoerd. In geval van onbevoegd gebruik van het Computerprogramma LOVS is Cito gerechtigd de kosten van herstel aan Opdrachtgever in rekening te brengen, alsmede in geval van niet aan Cito toe te rekenen oorzaken.

4.5 Cito zal zich in redelijkheid inspannen de fouten of gebreken binnen redelijke termijn te herstellen.

4.6 Cito garandeert niet dat het Computerprogramma LOVS aan de doelstellingen die de Opdrachtgever heeft aangaande het Computerprogramma LOVS bij de toepassing ervan, voldoet.

### **Artikel 5 Reikwijdte van het gebruiksrecht**

5.1 Het is Opdrachtgever toegestaan:

a het Computerprogramma LOVS te laden en in beeld te brengen indien en voor zover technisch noodzakelijk en in overeenstemming met de toegestane gebruiksdoeleinden;

b een reservekopie te maken van het Computerprogramma LOVS, indien en voor zover in overeenstemming met de toegestane gebruiksdoeleinden;

een kopie van het Computerprogramma LOVS te vervaardigen en de codevorm daarvan te vertalen, indien deze handelingen onmisbaar zijn om de informatie te verkrijgen die nodig is om de interoperabiliteit van het Computerprogramma LOVS met andere programmatuur tot stand te brengen, onder voorwaarden van de Europese Richtlijn Softwarebescherming en de Auteurswet 1912. Indien Opdrachtgever deze activiteiten wil ontplooien of doen ontplooien, zal Opdrachtgever Cito schriftelijk en gespecificeerd verzoeken om de benodigde informatie;

5.2 Het is Opdrachtgever verboden:

a de technische en organisatorische beveiliging van het Computerprogramma LOVS te doorbreken in de ruimste zin van het woord, daaronder mede begrepen het omzeilen van de beveiliging en/of het gebruik maken van valse codes;

b het gehele of delen van het Computerprogramma LOVS dan wel enige kopie daarvan te verhuren of uit te lenen;

c uitvoering, transmissie of opslag van het Computerprogramma LOVS te plegen zonder voorafgaande, schriftelijke toestemming van Cito;

d het Computerprogramma LOVS te verveelvoudigen voor eigen oefening, studie of gebruik;

e conversie te plegen en storingen op te heffen, niet veroorzaakt door het in gebruik gegeven Computerprogramma LOVS, behoudens voorafgaande, schriftelijke toestemming van Cito;

f het Computerprogramma LOVS te onderhouden of te doen laten onderhouden door een derde, tenzij Cito foutherstel niet in redelijkheid en binnen een termijn van 60 dagen uitvoert;

g trainingen, opleidingen en educatie met de programmatuur Computerprogramma LOVS ten behoeve van derde(n) te verzorgen zonder voorafgaande, schriftelijke toestemming van Cito;

h het Computerprogramma LOVS aan een derde over te dragen;

de in/op het Computerprogramma LOVS voorkomende aanduidingen omtrent het makerschap of het vertrouwelijk karakter van het Computerprogramma LOVS of enige verwijzing naar Cito, te wijzigen of te verwijderen;

het Computerprogramma LOVS anderszins openbaar te maken en/of te verveelvoudigen, wijzigen daarbij

inbegrepen, tenzij dit uitdrukkelijk krachtens de Overeenkomst aan Opdrachtgever is toegestaan;

k databestanden van toetsen ter opname in het programma van het Computerprogramma LOVS met winstoogmerk te verspreiden, zonder schriftelijke toestemming van Cito;

zonder Gebruiksrecht gebruik te maken van Ondersteuning dan wel nieuwe versies en/of releases van het Computerprogramma LOVS te downloaden of te installeren.

### **Artikel 6 Serviceabonnement en ondersteuning**

6.1 Opdrachtgever heeft uitsluitend recht op Ondersteuning voor het Computerprogramma LOVS indien hij een Serviceabonnement heeft afgesloten. Tijdens het eerste gebruiksjaar van het Computerprogramma LOVS heeft Opdrachtgever recht op Ondersteuning zonder betaling van een aanvullende vergoeding voor het Serviceabonnement. In de jaren daaropvolgend moet Opdrachtgever jaarlijks voor het Serviceabonnement voorafgaand betalen.

6.2 De Ondersteuning die op basis van het Serviceabonnement wordt geboden betreft uitleg over de werking van het

Computerprogramma en bestaat in concreto uitsluitend uit de volgende prestaties:

a ondersteuning per telefoon niet op feestdagen wel in vakanties met uitzondering van de kerstvakantie;

ondersteuning per e-mail;

c het recht op nieuwe versies en/of releases van het Computerprogramma LOVS.<br>6.3 Na het uitbrengen van een nieuwe versie of release levert Cito in het kader va

6.3 Na het uitbrengen van een nieuwe versie of release levert Cito in het kader van het Serviceabonnement nog maximaal 60 dagen (gedeeltelijke) ondersteuning aan de daaraan voorafgaande versie of release.

### **Artikel 7 Vergoedingen ,facturering en betaling**

7.1 De door Cito aan Opdrachtgever voor het Gebruiksrecht van het Computerprogramma LOVS te betalen vergoeding is gebaseerd op het aantal scholen/vestigingen met een licentie en wordt vermeld op de factuur. Cito is voor nieuwe versies en/of releases

van het Computerprogramma LOVS gerechtigd haar licentiesysteem, inclusief de prijzen, te wijzigen

7.2 Indien Opdrachtgever na het eerste gebruiksjaar gebruik maakt van het Serviceabonnement voor Ondersteuning voor het Computerprogramma LOVS, zal Cito Opdrachtgever hiervoor jaarlijks factureren De hoogte van de vergoeding wordt jaarlijks door Cito in juni vastgesteld en zal op de internet servicepagina voor het Computerprogramma LOVS gepubliceerd worden.

7.3 De vergoedingen dienen te worden voldaan binnen 30 dagen na verzenddatum van de daarop betrekking hebbende factuur. Bij gebreke van tijdige betaling is Opdrachtgever, zonder ingebrekestelling of aanmaning, gehouden tot vergoeding tot de wettelijke rente op het openstaande bedrag.

7.4 Indien Opdrachtgever ook na schriftelijke aanmaning niet betaalt, is hij tevens gehouden tot vergoeding van Cito van alle redelijke kosten die deze voor bedoelde aanmaning en alle verdere incassomaatregelen, in of buiten rechte, heeft gemaakt.

### **Artikel 8 Intellectuele eigendom**

8.1 De auteursrechten en alle overige rechten van intellectueel eigendom met betrekking tot het Computerprogramma LOVS komen uitsluitend toe aan Cito. Niets in de Overeenkomst strekt tot algehele of gedeeltelijke overdracht van zodanig recht. Opdrachtgever erkent deze rechten en zal zich in iedere vorm van (in)directe inbreuk op deze rechten onthouden.

8.2 Cito zal Opdrachtgever vrijwaren tegen iedere actie die gegrond is op de bewering dat het Computerprogramma LOVS inbreuk maakt op een in Nederland geldend auteursrecht of ander intellectueel eigendomsrecht, en zal de daaruit voortvloeiende kosten en toegekende schadevergoeding betalen mits Opdrachtgever binnen 15 dagen nadat een dergelijke actie is aangespannen, Cito daarvan schriftelijk in kennis stelt en Cito kopieën verstrekt van alle desbetreffende correspondentie en het verweer tegen een dergelijke actie alsmede alle onderhandelingen teneinde tot een schikking te komen, uitsluitend door Cito gevoerd zullen worden.

8.3 In het geval dat gebruik van het Computerprogramma LOVS verboden wordt of dat naar het oordeel van Cito een mogelijkheid bestaat dat een voorgenoemde actie wordt aangespannen, zal Cito op eigen kosten voor de Opdrachtgever hetzij het recht op gebruik van het Computerprogramma LOVS verwerven hetzij het Computerprogramma LOVS vervangen of wijzigen zodanig dat deze op gelijke wijze bruikbaar is en niet langer inbreukmakend als hiervoor bedoeld, zulks naar keuze van Cito.

8.4 Cito is niet aansprakelijk voor een actie die gebaseerd is op de combinatie, de bediening of het gebruik van het Computerprogramma LOVS met het computersysteem of programmatuur die niet verstrekt of schriftelijk aanbevolen is door Cito, of op een door de Opdrachtgever aangebrachte verandering in het Computerprogramma LOVS, tenzij Cito hiertoe schriftelijk toestemming heeft gegeven. Het voorgaande in dit Artikel 8 bevat de volledige aansprakelijkheid van Cito met betrekking tot inbreuk op industriële of intellectuele eigendomsrechten van derden.

### **Artikel 9 Aansprakelijkheid**

9.1 Onverminderd het bepaalde in Artikel 4 met betrekking tot garantie sluit Cito iedere aansprakelijkheid uit voor alle directe en indirecte schade uit welke hoofde dan ook ontstaan, voortvloeiend uit of verband houdend met het niet of niet behoorlijk nakomen van de Overeenkomst, met uitzondering van aansprakelijkheid voor schade veroorzaakt door opzet of grove schuld van Cito, werknemers van Cito of derden waarvan Cito zich bedient, zulks tot een maximum bedrag van Euro 100.000 per gebeurtenis of een reeks van samenhangende gebeurtenissen.

9.2 Cito is nimmer aansprakelijk voor de gevolgen van door of ten behoeve van Opdrachtgever aangebrachte wijzigingen in of aanvullingen op het Computerprogramma LOVS.

9.3 Voorts is Cito niet aansprakelijk voor de gevolgen van de door Opdrachtgever verwerkte databestanden van andere toetsen dan de door Cito geleverde toetsen aan Opdrachtgever.

9.4. Indien door de verwerking van derden bestanden de goede werking van het Computerprogramma LOVS wordt verstoord, vervalt het recht op Ondersteuning.

9.5 Cito is aansprakelijk voor tekortkomingen, dood of lichamelijk letsel tot gevolge hebbende, alsmede van waardevermindering wegens zaaksbeschadiging beperkt tot een bedrag van ten hoogste Euro 450.000,- per gebeurtenis of een samenhangende reeks gebeurtenissen.<br>9.6 Schadeo

Schadeclaims ten gevolge van het voorgaande dienen binnen één (1) maand na het ontstaan van de schade bij Cito, per aangetekend schrijven met ontvangstbevestiging te worden gemeld, op straffe van verval van iedere aanspraak op vergoeding.

9.7 Opdrachtgever vrijwaart Cito voor alle eventuele, hieraan gerelateerde aanspraken van derden.

9.8 Iedere partij is aansprakelijk voor de schade door een fout als bedoeld in Artikel 170 Boek 6 van het Burgerlijk Wetboek (aansprakelijkheid voor ondergeschikten) van die partij, zijn personeel of de door hem ingezette derden toegebracht aan de wederpartij, zijn personeel en/of aan derden.

#### **Artikel 10 Overmacht**

10.1 In geval van overmacht wordt de nakoming van de desbetreffende en de daarmee samenhangende verplichting(en) geheel of gedeeltelijk opgeschort voor de duur van de overmacht, zonder dat Partijen over en weer tot enige schadevergoeding ter zake gehouden zijn. Partijen kunnen zich jegens elkaar alleen op overmacht beroepen indien de desbetreffende partij zo spoedig mogelijk, onder overlegging van de nodige bewijsstukken, de wederpartij schriftelijk van een dergelijk beroep op overmacht in kennis stelt. 10.2 Van overmacht aan de zijde van Cito is onder meer sprake in geval van het niet voldoen van derden aan hun verplichtingen jegens Cito.

10.3 Als een partij door overmacht tekortkomt in de nakoming van een verplichting voortvloeiend uit de Overeenkomst kan de wederpartij, indien vaststaat dat nakoming onmogelijk zal zijn, dan wel na het verstrijken van een schriftelijk gestelde redelijke termijn, de Overeenkomst per brief met ontvangstbevestiging met onmiddellijke ingang beëindigen, zonder tot enige schadevergoeding te zijn gehouden.

#### **Artikel 11 Beëindiging van de overeenkomst en gevolgen**

11.1 Iedere partij is bevoegd de Overeenkomst met onmiddellijke ingang, zonder nadere ingebrekestelling en zonder voorafgaande rechterlijke tussenkomst, voor de toekomst te ontbinden indien:

a de wederpartij surseance van betaling aanvraagt;

b de wederpartij in staat van faillissement is verklaard;

c de wederpartij een rechtspersoon is en deze wordt ontbonden.

11.2 Onverminderd het bepaalde in Artikel 11, lid 1, is Cito bevoegd de Overeenkomst met onmiddellijke ingang, zonder nadere ingebrekestelling en zonder voorafgaande rechterlijke tussenkomst, voor de toekomst te ontbinden indien de Opdrachtgever tekort komt in de nakoming van zijn verplichtingen, in het bijzonder intellectuele eigendom van Cito schendt en/of vergoeding niet of niet-tijdig betaalt.

11.3 Het beroep op ontbinding geschiedt per aangetekende brief, met bericht van ontvangst.

11.4 Indien de Overeenkomst zal zijn beëindigd, is Opdrachtgever verplicht om meteen nadien het Computerprogramma LOVS, inclusief alle eventueel verstrekte nieuwe versies en/of releases te vernietigen.

### **Artikel 12 Inspectie**

12.1. Cito is gerechtigd om zelf of een door haar gemachtigde derde binnen kantoortijden op werkdagen bij Opdrachtgever te (doen) controleren of er sprake is van ongeautoriseerde kopieën van het Computerprogramma LOVS alsmede of Opdrachtgever het Computerprogramma LOVS toepast ten behoeve van zijn normale bedrijfsuitoefening. Opdrachtgever zal zijn medewerking aan inspectie verlenen. Kosten van inspectie zijn voor Cito tenzij wordt vastgesteld dat Opdrachtgever zijn betreffende verplichtingen niet is nagekomen. Een door Cito gemachtigde derde dient voordien ten genoegen van Opdrachtgever een geheimhoudingsverklaring te tekenen.

### **Artikel 13 Geheimhouding**

13.1. Partijen erkennen dat het bestaan en de inhoud van de onderlinge relatie, alsmede de informatie die aan Partijen bekend wordt in het kader van de uitvoering van werkzaamheden, een strikt vertrouwelijk karakter dragen.

13.2 Tot de vertrouwelijke informatie is niet limitatief te rekenen het Computerprogramma LOVS zelf en de gegevens welke met het Computerprogramma LOVS worden verwerkt, afkomstig van Opdrachtgever.

13.3 Partijen zullen zich onthouden van (medewerking aan) publicaties waaruit het bestaan en/of de inhoud van de onderlinge relatie blijkt, tenzij Partijen hiervoor vooraf schriftelijk elkaar toestemming geven. Deze verplichting geldt zowel gedurende de looptijd van de Overeenkomst als na afloop daarvan.

13.4. Partijen zullen op geen enkele wijze, direct noch indirect, noch mondeling, noch in geschrift noch anderszins de informatie die hun bekend wordt, aan derden bekend maken, anders dan na voorafgaande schriftelijke wederzijdse toestemming. Deze verplichting geldt zowel gedurende de looptijd van de Overeenkomst, als na afloop daarvan.

13.5 Iedere partij zal alle redelijkerwijs te nemen voorzorgsmaatregelen treffen teneinde de verplichtingen genoemd in dit Artikel 13 zo goed mogelijk te kunnen nakomen.

### **Artikel 14 Nadere verplichtingen Opdrachtgever**

14.1 Opdrachtgever staat er voor in dat het door Opdrachtgever gebruikte Computersysteem in verband waarmee het

Computerprogramma LOVS wordt gebruikt, voldoet aan de minimum eisen die Cito daaraan stelt, en staat in voor adequaat onderhoud van het Computersysteem tijdens de looptijd van de Overeenkomst.

14.2 Opdrachtgever staat er voor in dat aanpassingen aan het door Opdrachtgever gebruikte Computersysteem voor zijn rekening zijn.

#### **Artikel 15 Verzending van geanonimiseerde afnamegegevens**

15.1 Opdrachtgever stemt er in toe dat Cito geanonimiseerde afnamegegevens gebruikt voor onderzoeksdoeleinden om de toetsen van het LOVS zo nodig te kunnen verbeteren. De bepalingen van de wet Bescherming Persoonsgegevens worden hierbij door Cito ten volle gerespecteerd.

15.2 Maximaal drie maal per jaar zal het Computerprogramma LOVS geanonimiseerde afnamegegevens van toetsen uit het LOVS opsturen naar Cito. Dit verzenden geschiedt met gebruikmaking van een versleuteld formaat en via een beveiligde internetverbinding.

#### **Artikel 16 Toepasselijk recht, geschillen en slotbepalingen**

16.1 De Overeenkomst wordt beheerst door Nederlands recht. Alle geschillen tussen Partijen die voortvloeien uit of verband houden met de Overeenkomst zullen worden voorgelegd aan de bevoegde burgerlijke rechter in het Arrondissement Arnhem, tenzij Partijen in overeenstemming gebruik maken van een alternatieve wijze van geschillenbeslechting.

16.2 Geschillen zullen onmiddellijk na het ontstaan door werknemers en/of andere medewerkers van Partijen ter kennis van hun management worden gebracht. Een geschil bestaat indien een der Partijen zulks schriftelijk aan de andere partij meldt, waarbij het geschil helder omschreven moet worden.

16.3 Voordat een der Partijen een geschil aan de rechter, mediator of arbiter ter beoordeling voorlegt, zullen Partijen op

managementniveau het gerezen geschil uitputtend door middel van probleem-oplossend-onderhandelen trachten op te lossen. 16.4 Gedurende de onderhandelingen of de behandeling van het geschil zullen Partijen doorwerken aan de hand van de door Cito gegeven uitleg van de gemaakte afspraken.

16.5 In geval van een geschil over de interpretatie van de overeengekomen specificaties zullen Partijen hun geschil voor bindend advies voorleggen aan één (1) onafhankelijke derde en het geschil niet aan de rechter voorleggen.

16.6 Indien de inhoud van de Overeenkomst (inclusief eventuele bijlagen) in tegenspraak is met hetgeen in de Algemene Voorwaarden is vermeld, prevaleert het gestelde in de Overeenkomst.

16.7 Indien de inhoud van (één van) de Bijlagen in tegenspraak is met hetgeen in de Overeenkomst is vermeld, prevaleert het gestelde in de Overeenkomst, tenzij uitdrukkelijk anders is overeengekomen in de betreffende Bijlage(n).

16.8 Wijzigingen in de Overeenkomst dan wel wijzigingen in de Bijlagen ervan zijn slechts geldig indien zij schriftelijk zijn overeengekomen door daartoe bevoegde bestuursleden, werknemers en/of andere medewerkers van Partijen.

16.9 Indien een of meer bepalingen van de Overeenkomst nietig zijn of hun rechtsgeldigheid hebben verloren, zullen de overige bepalingen van de Overeenkomst van kracht blijven. Partijen zullen ten aanzien van bepalingen die nietig zijn of hun rechtsgeldigheid verliezen in overleg met elkaar treden teneinde een vervangende regeling te treffen, op zodanige wijze dat partijen er naar zullen streven dat de strekking van de Overeenkomst in zijn geheel in stand blijft.

16.10 Partijen zullen een tussen hen gerezen geschil als strikt vertrouwelijk beschouwen en hierover naar derden toe geen uitspraken doen.

16.11 Bovengenoemde bepalingen blijven ook na de beëindiging van de Overeenkomst van kracht.